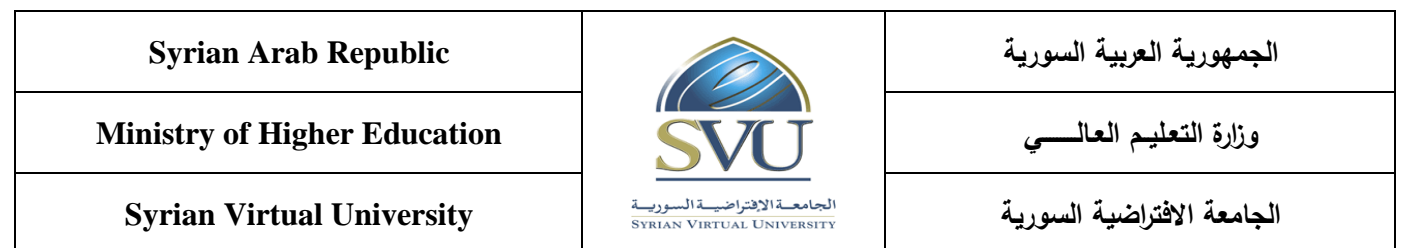

#### **Web Application Development Course Definition File**

#### **1- Basic Information:**

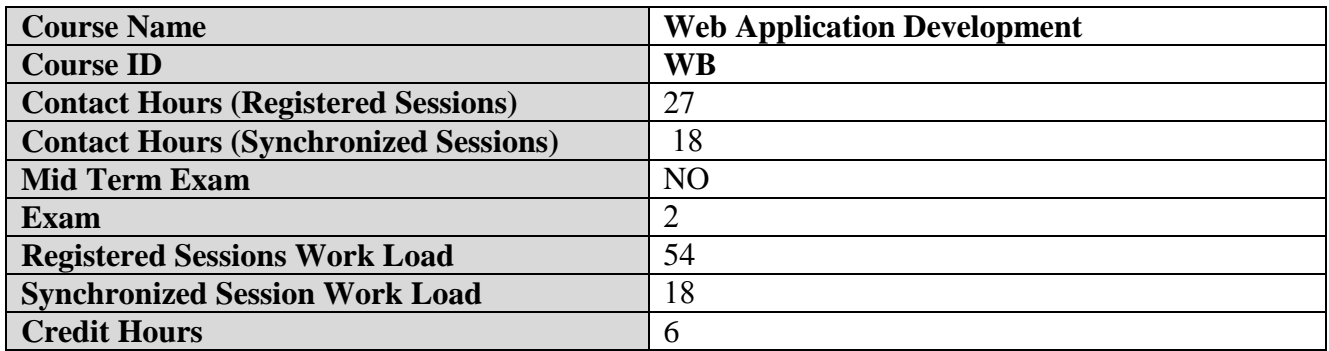

#### **2- Pre-Requisites:**

![](_page_0_Picture_175.jpeg)

#### **3- Course General Objectives:**

Students learn in this course how to develop client and server side web applications using JavaScript and Visual Studio .NET 2013.

#### **4- Intended Learning Outcomes (ILO):**

![](_page_0_Picture_176.jpeg)

**الجمهورية العربية السورية Republic Arab Syrian**

**Ministry of Higher Education العـالـــــــــي التعـليــم وزارة**

![](_page_1_Picture_2.jpeg)

**الجامعة االفتراضية السورية University Virtual Syrian**

![](_page_1_Picture_72.jpeg)

![](_page_2_Picture_0.jpeg)

**Ministry of Higher Education العـالـــــــــي التعـليــم وزارة**

**الجامعة االفتراضية السورية University Virtual Syrian**

![](_page_2_Picture_3.jpeg)

## **5- Course Content**

![](_page_2_Picture_274.jpeg)

![](_page_3_Picture_276.jpeg)

![](_page_4_Picture_284.jpeg)

# **Syrian Arab Republic**

**Ministry of Higher Education العـالـــــــــي التعـليــم وزارة**

![](_page_4_Picture_3.jpeg)

**الجامعة االفتراضية السورية University Virtual Syrian**

![](_page_4_Picture_285.jpeg)

### **6- Assessment Criteria (Related to ILOs)**

![](_page_4_Picture_286.jpeg)

![](_page_5_Picture_261.jpeg)

# **Ministry of Higher Education العـالـــــــــي التعـليــم وزارة**

![](_page_5_Picture_2.jpeg)

# **الجامعة االفتراضية السورية University Virtual Syrian**

![](_page_5_Picture_262.jpeg)

## **7- Course Syllabus (18 hours of total synchronized sessions)**

![](_page_5_Picture_263.jpeg)

### **الجمهورية العربية السورية Republic Arab Syrian**

**Ministry of Higher Education العـالـــــــــي التعـليــم وزارة**

![](_page_6_Picture_2.jpeg)

**الجامعة االفتراضية السورية University Virtual Syrian**

 $\bullet$  IIS HTML vs XHTML • Syntax • Document structure • Paragraphs • Headings • Fonts • Images • Hyperlinks • Lists Main tags • Tables tags • Tables formatting Tables  $\bullet$  <form>  $\bullet$  <input> • textbox password  $\bullet$  checkbox • radio button • submit button • reset button  $\bullet \quad$  <select>  $\bullet$  <textarea> (2) Forms Advanced skills in XHTML  $\bullet \quad \text{}$  $\bullet$  <audio>  $\bullet \ \text{<} \text{svg}$  HTML5 - Web Forms 2.0  $\bullet$  <input>  $\bullet$  <placeholder> • <autofocus>  $\bullet$  <required> HTML5 • Simple Selectors • Contextual Selectors • Class Selectors  $\overline{CSS}$ Cascade Style Sheets

![](_page_7_Picture_190.jpeg)

![](_page_7_Picture_191.jpeg)

![](_page_8_Picture_0.jpeg)

**Ministry of Higher Education العـالـــــــــي التعـليــم وزارة**

![](_page_8_Picture_2.jpeg)

![](_page_8_Picture_225.jpeg)

**الجمهورية العربية السورية Republic Arab Syrian**

**Ministry of Higher Education العـالـــــــــي التعـليــم وزارة**

Г

![](_page_9_Picture_2.jpeg)

![](_page_9_Picture_216.jpeg)

![](_page_10_Picture_39.jpeg)

## **8- Practice Tools:**

![](_page_10_Picture_40.jpeg)